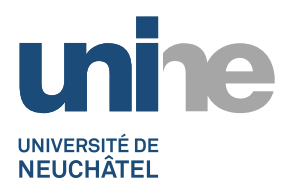

## **DOSSIERS PARTAGES**

**Serveurs de fichiers**

## **Partage personnel**

En tant qu'étudiant ou collaborateur de l'Université de Neuchâtel, vous avez reçu un nom d'utilisateur et un mot de passe sur le domaine Active Directory UNINE.CH. Associé à votre nom d'utilisateur, vous disposez d'un espace personnel de stockage sur lequel vous seul avez accès. Cet espace personnel dispose d'un quota de 20 GB, qui pourra être augmenté, sur demande, auprès de votre responsable de zone.

Si vous avez ouvert une session sur un poste de travail du domaine UNINE.CH, vous accéderez à votre espace personnel sur le lecteur M:\. Le nom de votre partage personnel correspond à votre nom d'utilisateur (username), directement suivi du caractère \$. Ce partage se trouve sur le serveur [home.unine.ch.](http://home.unine.ch/) Si dupondt est votre nom d'utilisateur, vous pourrez accéder à votre partage personnel par le chemin UNC suivant : [\\home\dupondt\\$.](file://///home/dupondt$) Dès que vous terminerez votre session, votre partage sera déconnecté.

Le dossier personnel de chacun est sauvegardé plusieurs fois par jour pour les dernières 24 heures ; passé ce délai, vous disposerez encore d'une sauvegarde journalière sur les 2 derniers mois. Si vous supprimez malencontreusement un document ou un dossier, vous avez la possibilité de le récupérer vous-même, au travers des Versions Précédentes. Le document « Récupération de fichiers effacés fortuitement » vous renseignera sur ce sujet.

# **Partage de groupe**

Ce partage est accessible sur le lecteur N:\. Si vous êtes étudiant ou étudiante, son chemin UNC sera [\\noir\etu\\_commun.](file://///noir/etu_commun) Si, par exemple, vous êtes collaborateur de la Faculté des Lettres, son chemin UNC serait [\\bleu\lsh\\_commun.](file://///bleu/lsh_commun) Le partage de groupe permet rendre disponibles des documents à un groupe d'utilisateurs. Son contenu est récupérable, comme pour le partage personnel.

## **Partage temporaire**

Ce partage et son contenu est accessible en lecteur et écriture à tous les utilisateurs de l'UniNE, sur le lecteur T:\. Attention, son contenu est effacé tous les dimanches matin. Une fois effacé, il ne pourra pas être récupéré. Il permet un échange entre tout un chacun. Son chemin UNC est *\\jaune\temporaire*.

## **Partage de l'UNINE**

Ce partage est accessible en lecture seule à tous les utilisateurs de l'UniNE. Son chemin UNC est [\\jaune\unine\\_commun.](file://///jaune/unine_commun)

#### **Autres partages**

Un groupe d'utilisateurs peut demander la création d'un partage de fichiers à son responsable de zone.

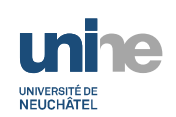

Sur un PC appartenant au domaine UNINE.CH, les lecteurs suivants sont montés automatiquement :

- M : partage personnel
- N : partage de groupe
- T : partage temporaire
- U : partage de l'UniNE

Le SITEL se réserve l'utilisation des lettres de lecteurs M à Z.

#### **Connexion d'un partage sous Windows**

- Ouvrir l'explorateur Windows.
- Dans le menu Outils, choisir Connecter un lecteur réseau…
- Choisir une lettre de lecteur disponible.
- Dans le champ dossier, entrer le chemin UNC du dossier : [\\serveur\partage](file://///serveur/partage)
- Si vous cocher « Se reconnectez à l'ouverture de session », le dossier se reconnectera à chaque ouverture de session, sur le même poste de travail.
- Si votre poste de travail ne fait pas partie du domaine UNINE.CH (par exemple votre portable personnel), vous devrez cocher « Se connecter à l'aide d'informations d'identification différentes »
- Cliquer sur Terminer.
- Si la fenêtre « Saisie du mot de passe réseau » s'ouvre, saisissez votre nom d'utilisateur, précédé de UNINE.CH\, par exemple : UNINE.CH\dupondt, puis entrer votre mot de passe.

## **Connexion d'un partage sous MacOS X**

- Dans le Finder, choisir Aller, puis Se connecter au serveur…
- Saisir le chemin réseau : smb://serveur.unine.ch/partage
- Saisir votre nom d'utilisateur, sous la forme unine.ch\username, puis votre mot de passe.

## **Connexion d'un partage sous Linux**

Supposons que votre username soit dupondt et que vous montiez votre partage personnel:

- Créer un point de montage : mkdir -p /mnt/dupondt
- mount -t cifs -o user=dupondt,domain=unine.ch //home/dupondt\$ /mnt/dupondt